**Лаб 6** Настройка маршрутизации с использованием протокола RIP

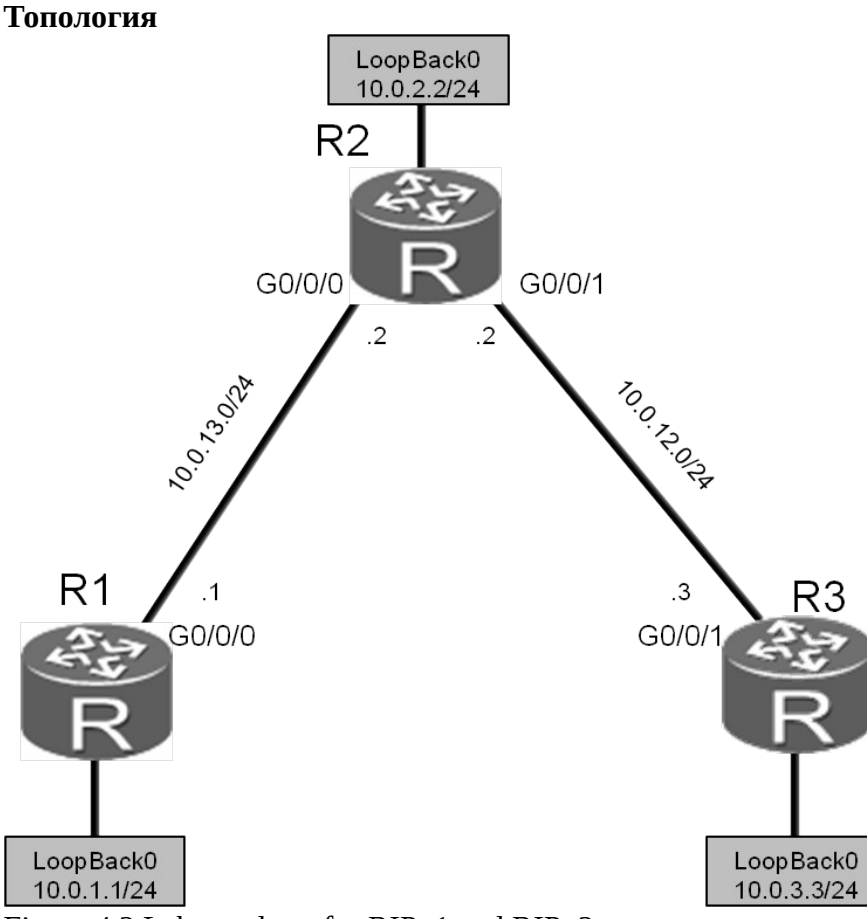

Figure 4.2 Lab topology for RIPv1 and RIPv2

## Задания

Подготовка стенда.

<Huawei>system-view Enter system view, return user view with Ctrl+Z. [Huawei]sysname R1 [R1]interface GigabitEthernet 0/0/0 [R1-GigabitEthernet0/0/0]ip address 10.0.13.1 24 [R1-GigabitEthernet0/0/0]quit [R1]interface LoopBack 0 [R1-LoopBack0]ip address 10.0.1.1 24

<Huawei>system-view Enter system view, return user view with Ctrl+Z. [Huawei]sysname R2 [R2]interface GigabitEthernet 0/0/1 [R2-GigabitEthernet0/0/1]ip address 10.0.12.2 24 [R2-GigabitEthernet0/0/1]quit [R2]interface LoopBack 0 [R2-LoopBack0]ip address 10.0.2.2 24

<Huawei>system-view Enter system view, return user view with Ctrl+Z. [Huawei]sysname R3 [R3]interface LoopBack 0 [R3-LoopBack0]ip address 10.0.3.3 24

Настройка дополнительных адресов Настройте дополнительные интерфейсы на устройствах R2 и R3.

[R2]interface GigabitEthernet 0/0/0 [R2-GigabitEthernet0/0/0]ip address 10.0.13.2 24

[R3]interface GigabitEthernet0/0/1 [R3-GigabitEthernet0/0/1]ip address 10.0.12.3 24 Проверьте чтобы R1 и R2 могли бы передавать информацию друг другу по сети 10.0.13.0.

```
<R1>ping 10.0.13.2
  PING 10.0.13.2: 56 data bytes, press CTRL_C to break
   Reply from 10.0.13.2: bytes=56 Sequence=1 ttl=255 time=30 ms
   Reply from 10.0.13.2: bytes=56 Sequence=2 ttl=255 time=30 ms
   Reply from 10.0.13.2: bytes=56 Sequence=3 ttl=255 time=30 ms
   Reply from 10.0.13.2: bytes=56 Sequence=4 ttl=255 time=30 ms
   Reply from 10.0.13.2: bytes=56 Sequence=5 ttl=255 time=30 ms
  --- 10.0.13.2 ping statistics ---
   5 packet(s) transmitted
   5 packet(s) received
   0.00% packet loss
  round-trip min/avg/max = 30/30/30 ms
Убедитесь чтобы R2 мог связаться с R3 по сети 10.0.12.0 .
<R2>ping 10.0.12.3
  PING 10.0.12.2: 56 data bytes, press CTRL_C to break
   Reply from 10.0.12.3: bytes=56 Sequence=1 ttl=255 time=31 ms
   Reply from 10.0.12.3: bytes=56 Sequence=2 ttl=255 time=31 ms
   Reply from 10.0.12.3: bytes=56 Sequence=3 ttl=255 time=41 ms
   Reply from 10.0.12.3: bytes=56 Sequence=4 ttl=255 time=31 ms
   Reply from 10.0.12.3: bytes=56 Sequence=5 ttl=255 time=41 ms
  --- 10.0.12.3 ping statistics ---
   5 packet(s) transmitted
   5 packet(s) received
   0.00% packet loss
   round-trip min/avg/max = 31/35/41 ms
       Настройка RIPv1.
Включите RIP на устройстве R1, а затем подключите сеть 10.0.0.0 .
[R1]rip 1
[R1-rip-1]network 10.0.0.0
Включите RIP на устройстве R2, а затем подключите сеть 10.0.0.0 .
[R2]rip 1
[R2-rip-1]network 10.0.0.0
Включите RIP на устройстве R3, а затем подключите сеть 10.0.0.0 .
[R3]rip 1
[R3-rip-1]network 10.0.0.0
       Проверка маршрутов построенных протоколом RIPv1 .
Посмотрите таблицы маршрутизации на устройствах R1, R2, и R3. Убедитесь что эти
```
устройств получили информацию о RIP-маршрутах, которая выделена серым цветом в приведенном ниже примере.

<R1>display ip routing-table Route Flags: R - relay, D - download to fib

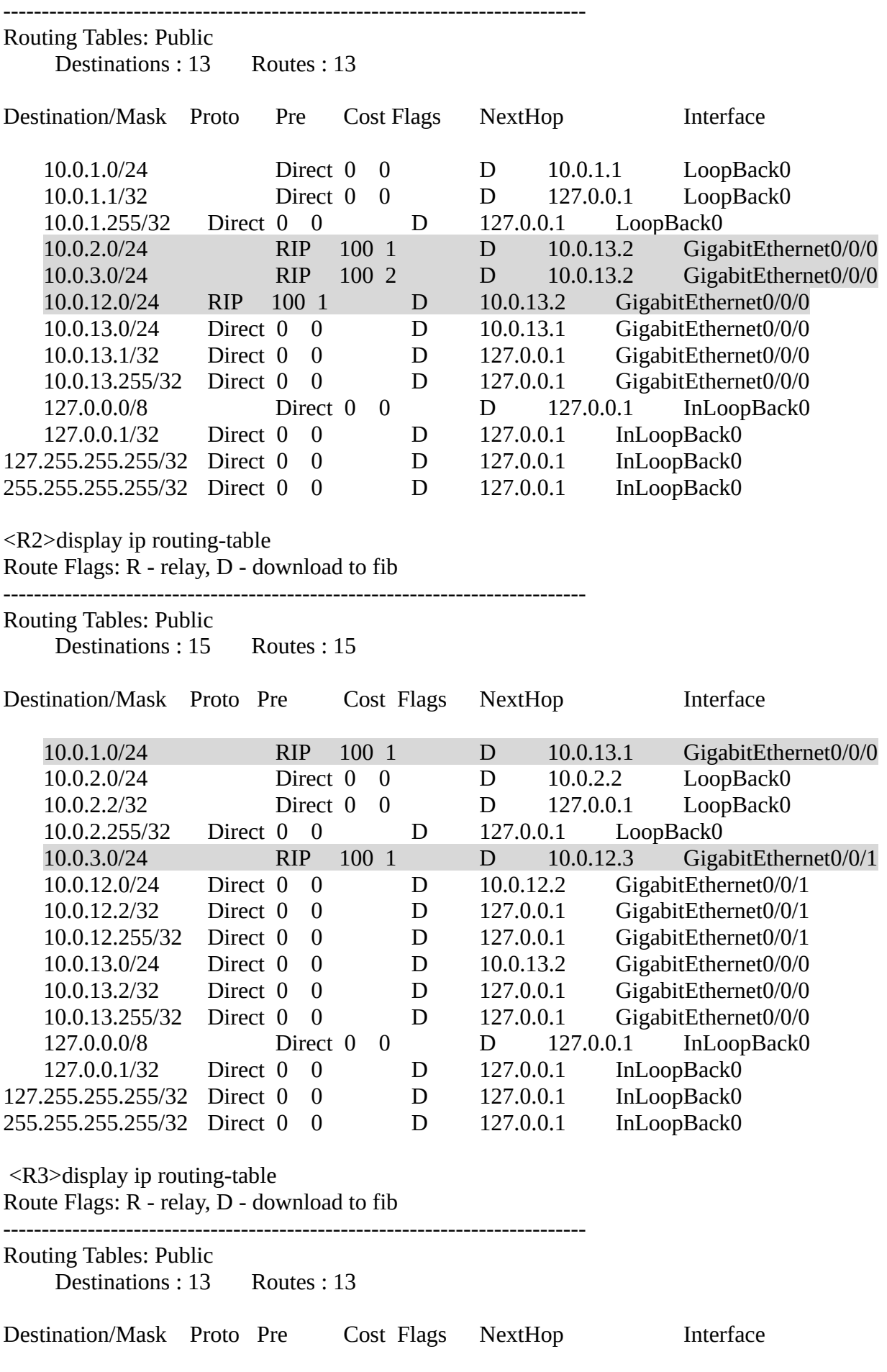

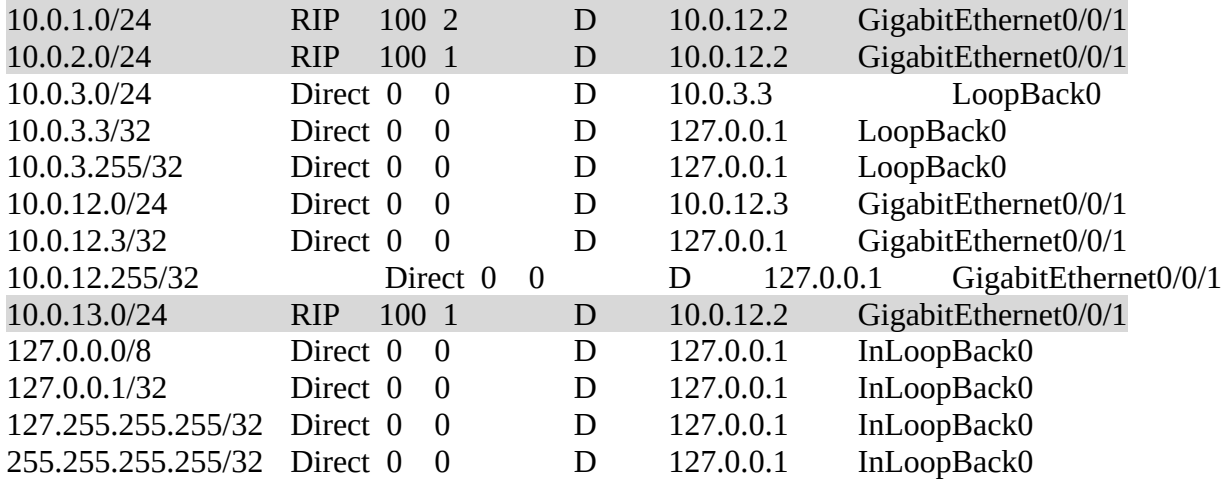

Проверьте соединение R1 с устройством с IP-адресом 10.0.23.3. R1 и R3 могут установить соединение друг с другом.

[R1]ping 10.0.12.3

 PING 10.0.12.3: 56 data bytes, press CTRL\_C to break Reply from 10.0.12.3: bytes=56 Sequence=1 ttl=254 time=70 ms Reply from 10.0.12.3: bytes=56 Sequence=2 ttl=254 time=65 ms Reply from 10.0.12.3: bytes=56 Sequence=3 ttl=254 time=65 ms Reply from 10.0.12.3: bytes=56 Sequence=4 ttl=254 time=65 ms Reply from 10.0.12.3: bytes=56 Sequence=5 ttl=254 time=65 ms

 --- 10.0.12.3 ping statistics --- 5 packet(s) transmitted 5 packet(s) received 0.00% packet loss round-trip min/avg/max =  $65/66/70$  ms

Команда **debugging** может быть использована для периодического контроля обновления маршрутов RIP.

Выполните команду **debugging** для включения функции отладки RIP. Команда **debugging** может быть использована только в пользовательском режиме. Используйте команду **display debugging** для определения доступной в настоящее время информации для отладки. Выполните команду **terminal debugging** для вывода информации для отладки.

При этом будет выведена информация о взаимодействии RIP-маршрутизаторов между собой.

 $\leq$ R1 $>$ debugging rip 1 <R1>display debugging RIP Process id: 1 Debugs ON: SEND, RECEIVE, PACKET, TIMER, EVENT, BRIEF, JOB, ROUTE-PROCESSING, ERROR, REPLAY-PROTECT, GR <R1>terminal debugging Info: Current terminal debugging is on.  $<$ R1>

Mar 29 2016 09:45:07.860.1+00:00 R1 RIP/7/DBG: 6: 12734: RIP 1: Receiving v1 response on GigabitEthernet0/0/0 from 10.0.13.2 with 3 RTEs  $<$ R1> Mar 29 2016 09:45:07.860.2+00:00 R1 RIP/7/DBG: 6: 12785: RIP 1: Receive response from 10.0.13.2 on GigabitEthernet0/0/0  $<$ R1> Mar 29 2016 09:45:07.860.3+00:00 R1 RIP/7/DBG: 6: 12796: Packet: Version 1, Cmd response, Length 64  $<$ R1> Mar 29 2016 09:45:07.860.4+00:00 R1 RIP/7/DBG: 6: 12845: Dest 10.0.2.0, Cost 1  $<$ R1> Mar 29 2016 09:45:07.860.5+00:00 R1 RIP/7/DBG: 6: 12845: Dest 10.0.3.0, Cost 2  $<$ R1> Mar 29 2016 09:45:07.860.6+00:00 R1 RIP/7/DBG: 6: 12845: Dest 10.0.12.0, Cost 1  $<$ R1> Mar 29 2016 09:45:09.370.1+00:00 R1 RIP/7/DBG: 25: 5071: RIP 1: Periodic timer expired for interface GigabitEthernet0/0/1

## **Самостоятельная работа**

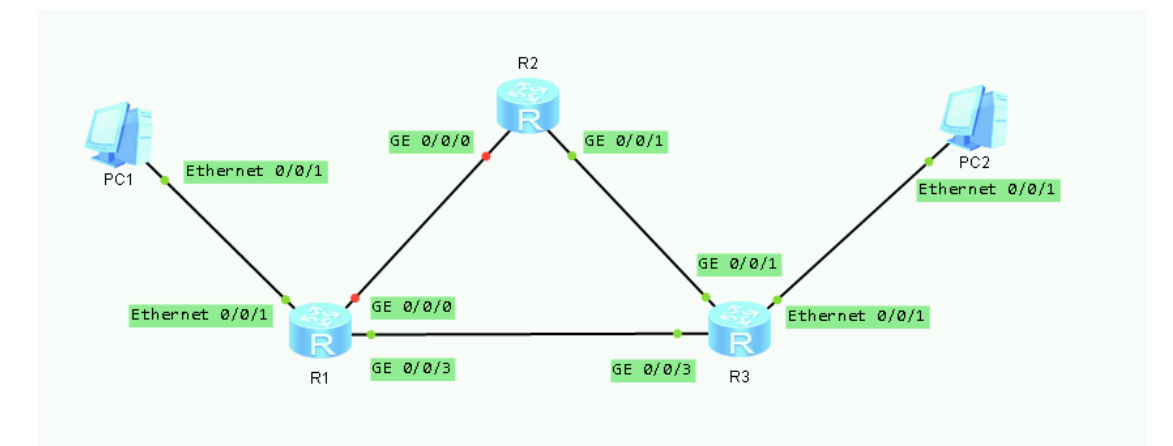

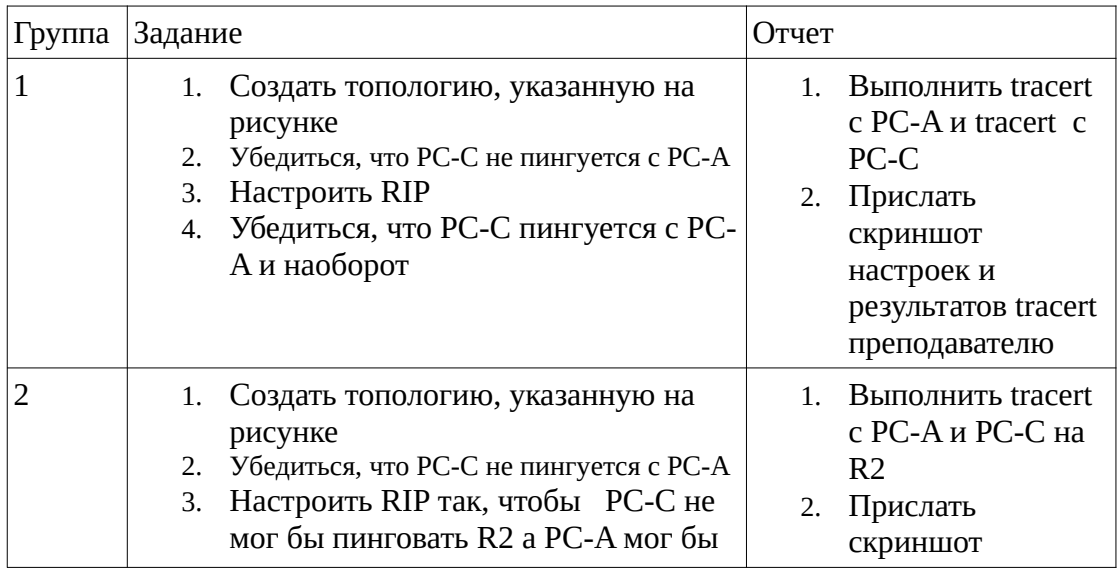

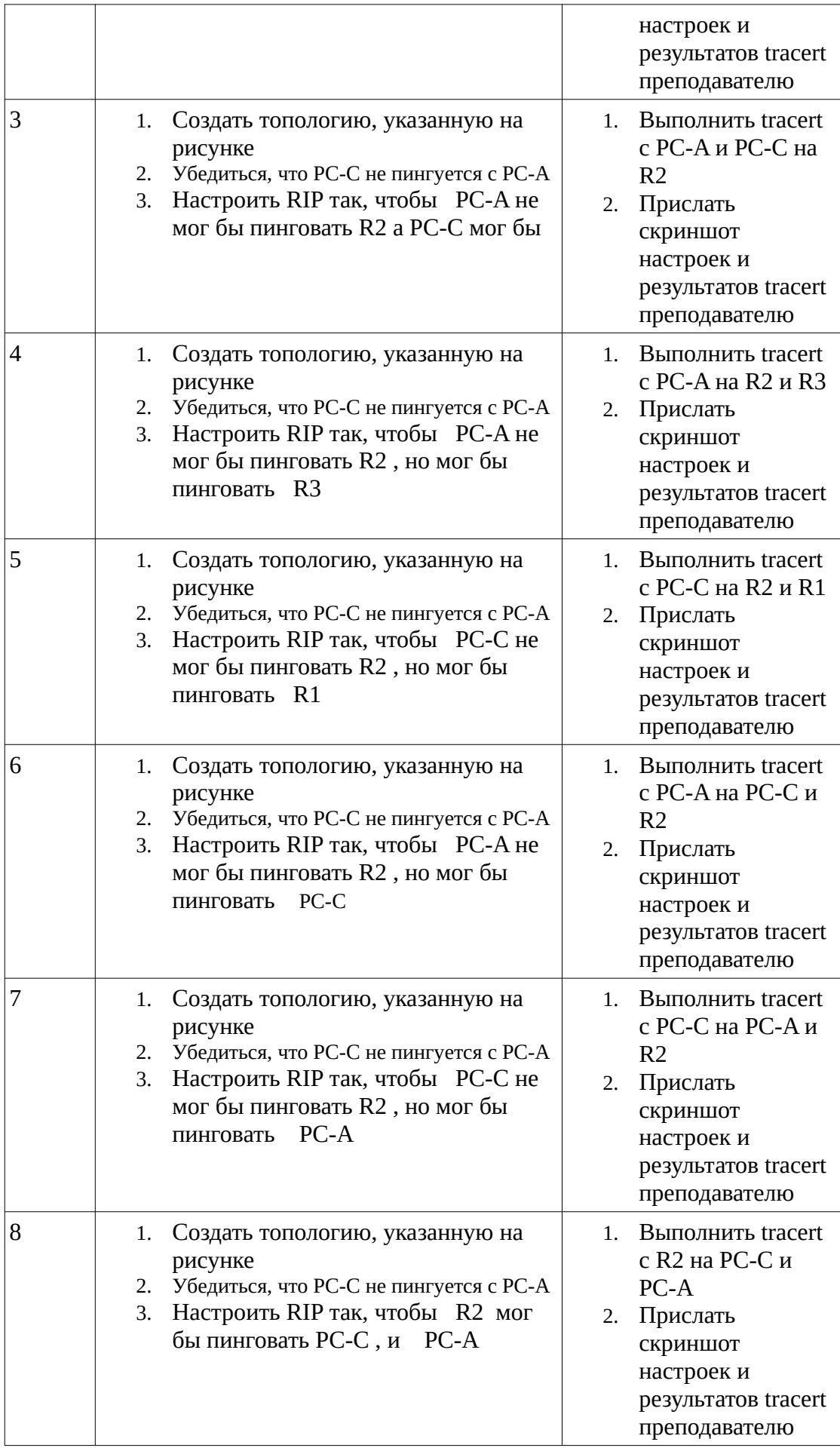

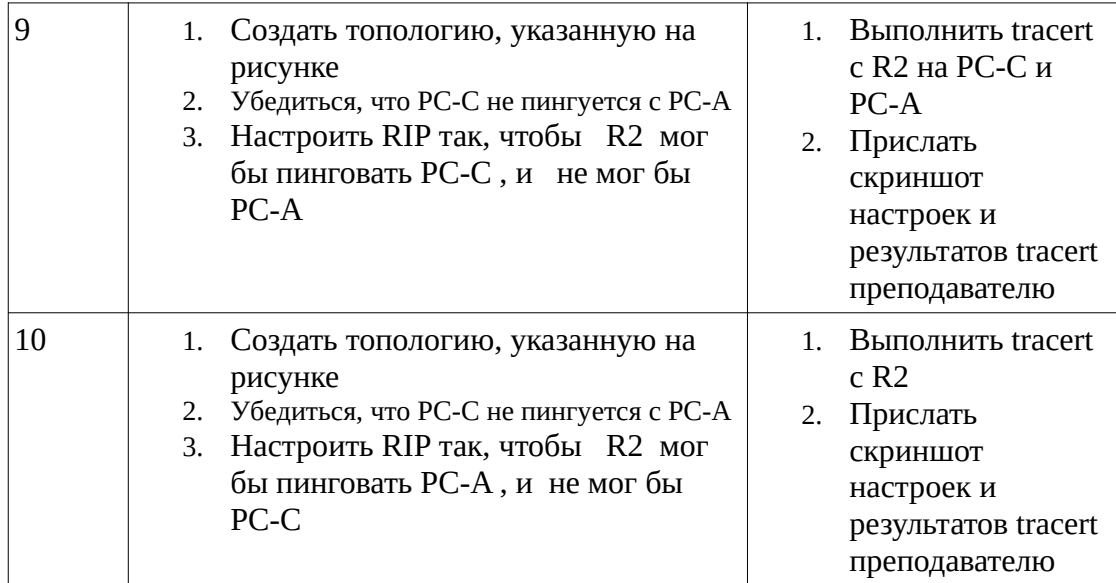